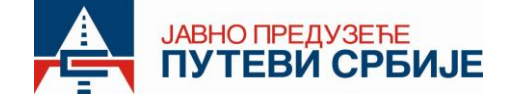

## КАКО КУПИТИ НОВИ ТАГ УРЕЂАЈ КОЈИ ЈЕ ПРЕДВИЂЕН ЗА РЕГИСТРАЦИЈУ НА WEB СЕРВИС OPEN BALKAN ETC

Уколико желите да постанете корисник електронске наплате путарине у оквиру *web* сервиса Open Balkan ЕТС, нови ТАГ уређај можете купити на доле наведеним продајним местима за ЕНП при ЈП "Путеви Србије" као и у више од 900 пословница ЈП "Пошта Србије".

- Устаничка 64/ V спрат, Београд;
- Булевар Краља Петра I 28а, Нови Сад;
- Браће Станић 45, Чачак;
- Булевар 12. Фебруар 4. прилаз Ниш;
- Мобилно продајно место за ЕНП у оквиру наплатне станице Прешево (ускоро),

Списак пословница ЈП "Пошта Србије" у којима можете купити нови ТАГ уређај који је предвиђен за регистрацију на *web* сервис Open Balkan ETC, за физичка лица (1. категорију возила), можете пронаћи на званичној интернет страници ЈП "Путеви Србије" или путем линка [https://www.putevi](https://www.putevi-srbije.rs/images/putarine/Spisak-prodajnih-mesta-uredjaja-za-ENP-u-Postama-Srbije.pdf)[srbije.rs/images/putarine/Spisak-prodajnih-mesta-uredjaja-za-ENP-u-Postama-Srbije.pdf.](https://www.putevi-srbije.rs/images/putarine/Spisak-prodajnih-mesta-uredjaja-za-ENP-u-Postama-Srbije.pdf)

Регистрација корисника на *Web* сервис Open Balkan ETC се врши на следећи начин:

- **1. Потребно је да корисник скенира** *QR* **код**, који је саставни део Уговора о куповини ТАГ уређаја или отвари *url* адресу у *web browser* претраживачу *<https://openbalkan-etc.com/>* где уноси све тражене податке:
	- ✓ регистарску ознаку (уписати своју регистарску ознаку)
	- √ серијски (спољни) број уређаја који има 11 цифара (уколико није аутоматски попуњен)<br>√ верификациони кол (уписује се регистарски број возила из уговора)
	- ✓ верификациони код (уписује се регистарски број возила из уговора)
	- ✓ име корисника (уписати своје име)
	- ✓ презиме корисника (уписати своје презиме)
	- ✓ адресу (уписати адресу становања)
	- ✓ град (уписати град)
	- ✓ *E-mail* адресу
	- ✓ Број телефона (обавезно попунити поље)
- **2.** Након попуњавања свих наведених поља корисник прелази на корак повезивања платне дебитне/кредитне картице. Напомена: *Web* сервис Open Balkan ETC не чува податке о корисничкој картици и на овај начин трансакција je сигурна.
- **3.** По уносу броја картице и успешне валидације исте, корисник се преусмерава на "ХВАЛА" страницу. Паралелно кориснику се на регистровану *е-mail* адресу шаље линк и креденцијали (user name и password) за логовање на кориснички портал.
- **4.** У случају да корисник жели да користи ТАГ уређај у Републици Северној Македонији, потребно је да преко свог налога приступи порталу, изабере опцију "Картице", затим таб "Северна Македонија". Након што се сагласи са општим условима пословања и политиком приватности, кроз опцију "Додај картицу" врши повезивање платне дебитне/кредитне картице.

Овим поступком завршава се регистрација ТАГ уређаја на *web* сервис Open Balkan ETC.

**Напомена:** Након 30 минута од регистрације на *wеb* сервис Open Balkan ETC, корисник може са ТАГ уређајем проћи кроз наплатне станице у Републици Србији. Кориснику ће се, након коришћења одређених деоница аутопута, следећег дана извршити аутоматска наплата путарине са регистроване платне дебитне/кредитне картице.

Детаљно Упутство за регистрацију корисника на *wеb* сервис Open Balkan ETC можете пронаћи на званичној интернет страници ЈП "Путеви Србије" или скенирањем доле наведеног *QR* кода.

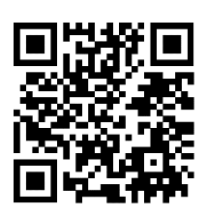

**КОРИСНИЧКИ ЦЕНТАР 0800-111-004 (бесплатан позив) 24/7** *[кorisnickicentar@putevi](mailto:кorisnickicentar@putevi-srbije.rs)-srbije.rs [www.putevi-srbije.rs](http://www.putevi-srbije.rs/)*